## **Færdiggør dvd efter kopiering**

Færdiggør disken efter kopieringen er afsluttet. Dette gør det muligt at afspille disken på dette apparat, en personlig computer, dvd-brænder, eller et eksternt Blu-ray-drev som understøtter BD-MV og AVCHD-formater.

*1* Vælg video- eller stillbillede-tilstand.

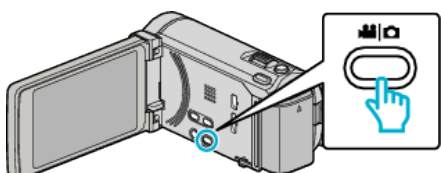

2 Tryk "FINALIZE".

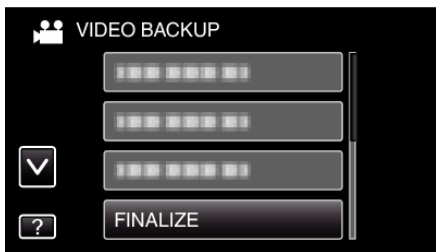

3 Tryk "YES".

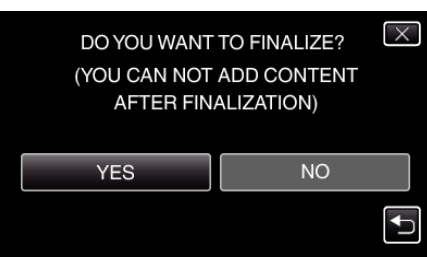

 $\bullet$  Eftr færdigbehanlingen, tryk på "OK".